# **django-webp-converter Documentation** *Release 0.2.1*

**Tom Miller**

**Apr 21, 2020**

## Contents

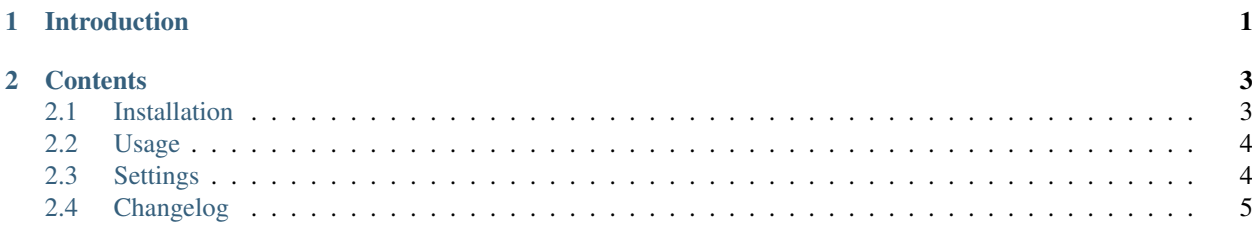

# CHAPTER 1

## Introduction

<span id="page-4-0"></span>django-webp-converter is a Django app which straightforwardly converts static images to WebP images, falling back to the original static image for unsupported browsers.

WebP lossless images are 26% smaller in size compared to PNGs. WebP lossy images are 25-34% smaller in size compared to JPEG images at equivalent SSIM index [\(https://developers.google.com/speed/webp/?hl=en\)](https://developers.google.com/speed/webp/?hl=en). By using WebP images, you can increase page load speeds with no noticeable change in image quality.

# CHAPTER 2

### **Contents**

### <span id="page-6-1"></span><span id="page-6-0"></span>**2.1 Installation**

#### **2.1.1 Prerequisites**

Note: django-webp-converter requires that Pillow and its appropriate libraries are installed. Please see [https://pillow.](https://pillow.readthedocs.org/) [readthedocs.org/](https://pillow.readthedocs.org/) for instructions on installing Pillow and its dependencies.

#### **2.1.2 Installation**

Install django-webp-converter with pip:

\$ pip install django-webp-converter

Add webp\_converter to your INSTALLED\_APPS in settings.py:

```
INSTALLED_APPS = (
    ...,
    'webp_converter',
)
```
Add the webp\_support context processor to your list of context processors:

```
'context_processors': [
   ...,
    'webp_converter.context_processors.webp_support',
]
```
Run ./manage.py migrate to add the required tables to the database.

You will also need to configure django to serve locally stored files by configuring the MEDIA\_URL and MEDIA\_ROOT settings in your project's settings.py file.

For example:

```
MEDIA URL = '/median'/MEDIA_ROOT = os.path.join(BASE_DIR, 'media')
```
You'll probably also want to ensure that these files will be [served during development.](https://docs.djangoproject.com/en/2.2/howto/static-files/#serving-uploaded-files-in-development)

#### <span id="page-7-0"></span>**2.2 Usage**

#### **2.2.1 Showing WebP images**

Load the webp\_converter template tag in your template:

```
{% load webp_converter %}
```
Replace usage of the static tag with the static\_webp tag. For example:

```
<img src="{% static_webp 'img/hello.jpg' %}">
```
The user will be shown a WebP version of the image if their browser supports it (currently Chrome & Opera). Otherwise, they will be shown the original static file.

You can also specify the quality of the WebP image. For example:

```
<img src="{% static_webp 'img/hello.jpg' 70 %}">
```
#### **2.2.2 Clearing the cache**

Clear the cache and delete the WebP images folder by running the manage.py command:

./manage.py clear\_webp\_cache

By default this will display a confirmation prompt. If you would like to clear the cache without receiving any prompts, you can run:

```
./manage.py clear_webp_cache --no-input
```
## <span id="page-7-1"></span>**2.3 Settings**

#### **2.3.1 WEBP\_DIRECTORY**

Default: WEBP

The name of the directory where WebP images are stored.

#### **2.3.2 WEBP\_CACHE\_PREFIX**

Default: webp\_converter

The key prefix prepended to all cache keys.

## <span id="page-8-0"></span>**2.4 Changelog**

#### **2.4.1 0.2.1 (2019-12-07)**

• Remove duplicate deletion of WebP folder in the *clear\_webp\_cache* command.

### **2.4.2 0.2.0 (2019-12-04)**

- Switch to MIT license
- Fix bug where duplicate WebPImage models could be created due to the non-uniqueness of nullable fields [\(https://github.com/tmiller02/django-webp-converter/issues/1\)](https://github.com/tmiller02/django-webp-converter/issues/1).
- Change the default behaviour of the 'clear\_webp\_cache' command to prompt for user confirmation before deleting the WebP image folder.
- Restructure project to split the webp\_converter app out of the sample project
- Regenerate sample project using Django 3.0.